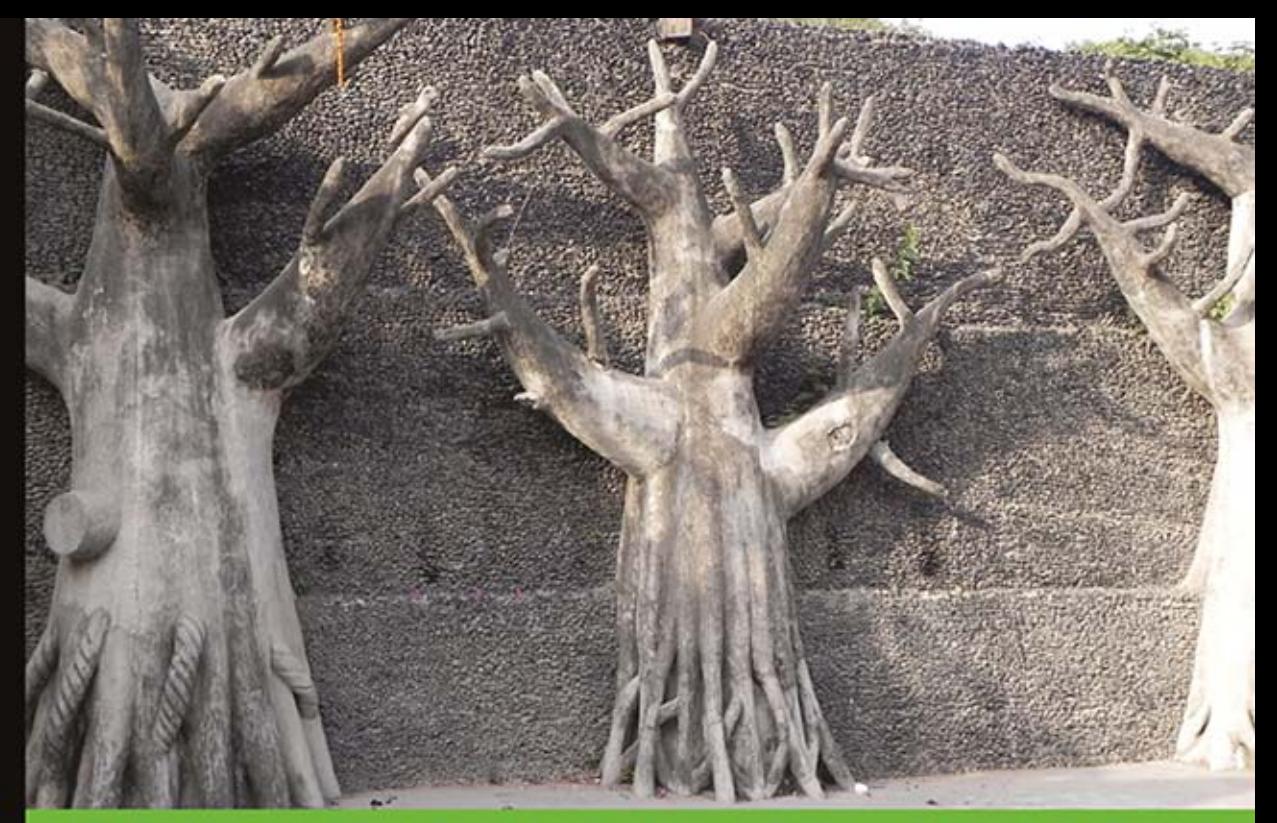

## Technologia i rozwiązania

# Najlepsze narzędzia w systemie Linux

Wykorzystaj ponad 70 receptur i programuj szybko i skutecznie

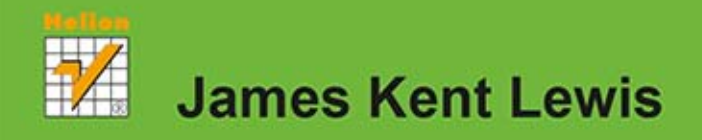

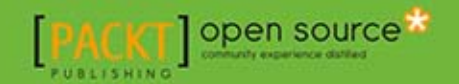

Tytuł oryginału: Linux Utilities Cookbook

Tłumaczenie: Krzysztof Rychlicki-Kicior

ISBN: 978-83-246-8980-4

Copyright © Packt Publishing 2013.

First published in the English language under the title: ... Linux Utilities Cookbook".

Polish edition copyright © 2014 by Helion S.A. All rights reserved.

All rights reserved. No part of this book may be reproduced or transmitted in any form or by any means, electronic or mechanical, including photocopying, recording or by any information storage retrieval system, without permission from the Publisher.

Wszelkie prawa zastrzeżone. Nieautoryzowane rozpowszechnianie całości lub fragmentu niniejszej publikacji w jakiejkolwiek postaci jest zabronione. Wykonywanie kopii metodą kserograficzną, fotograficzną, a także kopiowanie książki na nośniku filmowym, magnetycznym lub innym powoduje naruszenie praw autorskich niniejszej publikacji.

Wszystkie znaki występujące w tekście są zastrzeżonymi znakami firmowymi bądź towarowymi ich właścicieli.

Autor oraz Wydawnictwo HELION dołożyli wszelkich starań, by zawarte w tej książce informacje były kompletne i rzetelne. Nie biorą jednak żadnej odpowiedzialności ani za ich wykorzystanie, ani za związane z tym ewentualne naruszenie praw patentowych lub autorskich. Autor oraz Wydawnictwo HELION nie ponoszą również żadnej odpowiedzialności za ewentualne szkody wynikłe z wykorzystania informacji zawartych w książce.

Wydawnictwo HELION ul. Kościuszki 1c, 44-100 GLIWICE tel. 32 231 22 19, 32 230 98 63 e-mail: helion@helion.pl WWW: http://helion.pl (księgarnia internetowa, katalog książek)

Drogi Czytelniku! Jeżeli chcesz ocenić tę książkę, zajrzyj pod adres http://helion.pl/user/opinie/nanali Możesz tam wpisać swoje uwagi, spostrzeżenia, recenzję.

Printed in Poland.

- [Kup książkę](http://helion.pl/page354U~rf/nanali)
- 
- Oceń książkę • Oceń książkę
- 
- [Księgarnia internetowa](http://helion.pl/page354U~r/4CAKF)<br>• Lubię to! » Nasza społeczność • Lubię to! » Nasza społeczność

## Spis treści

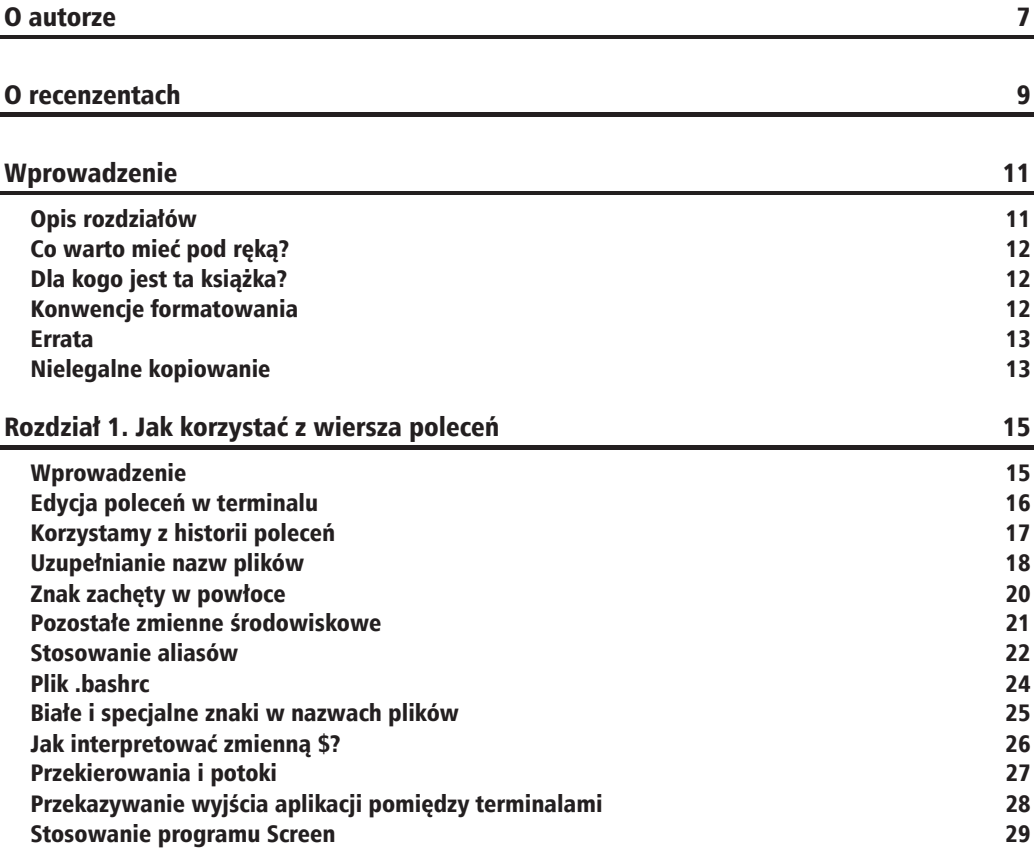

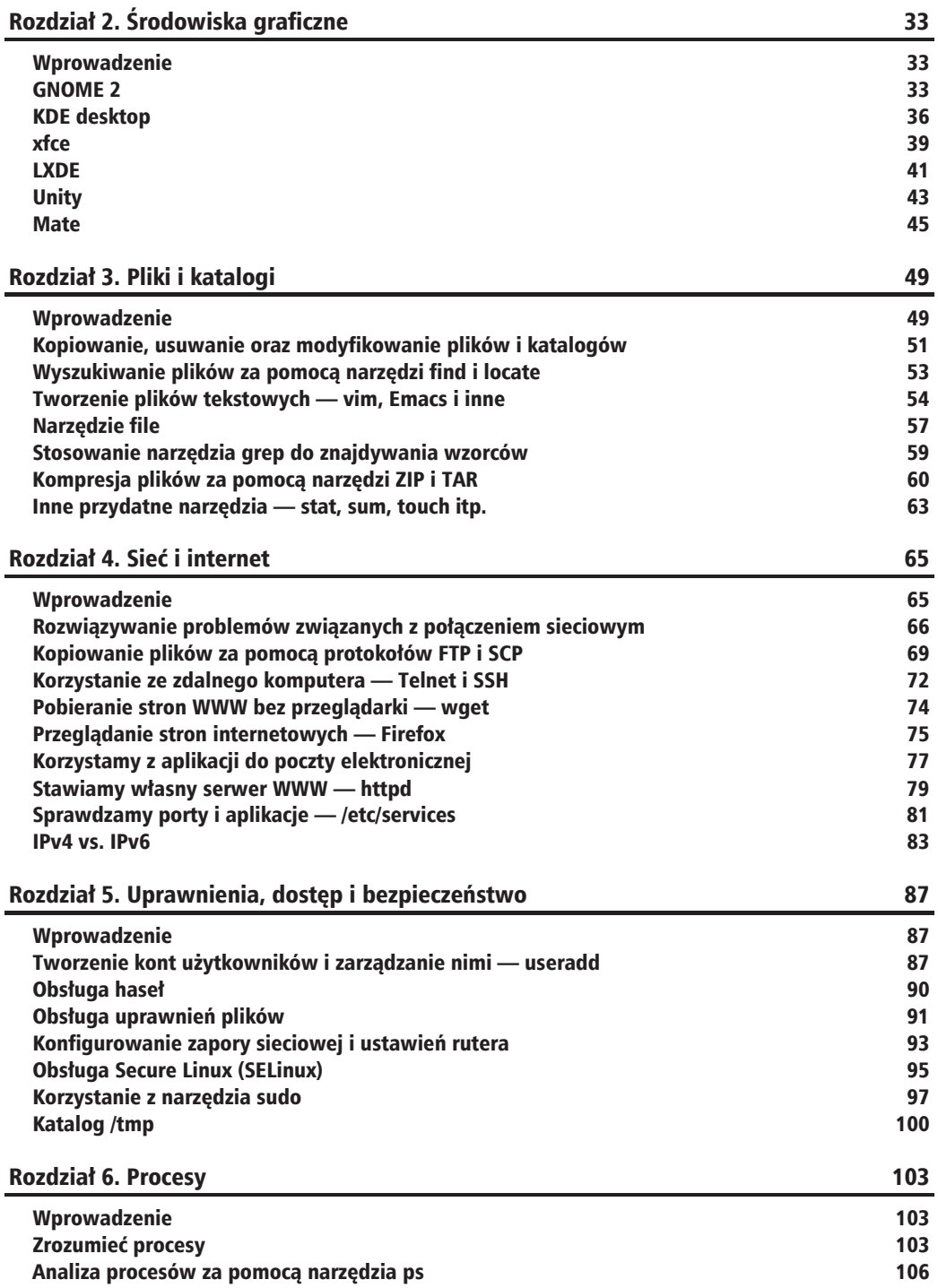

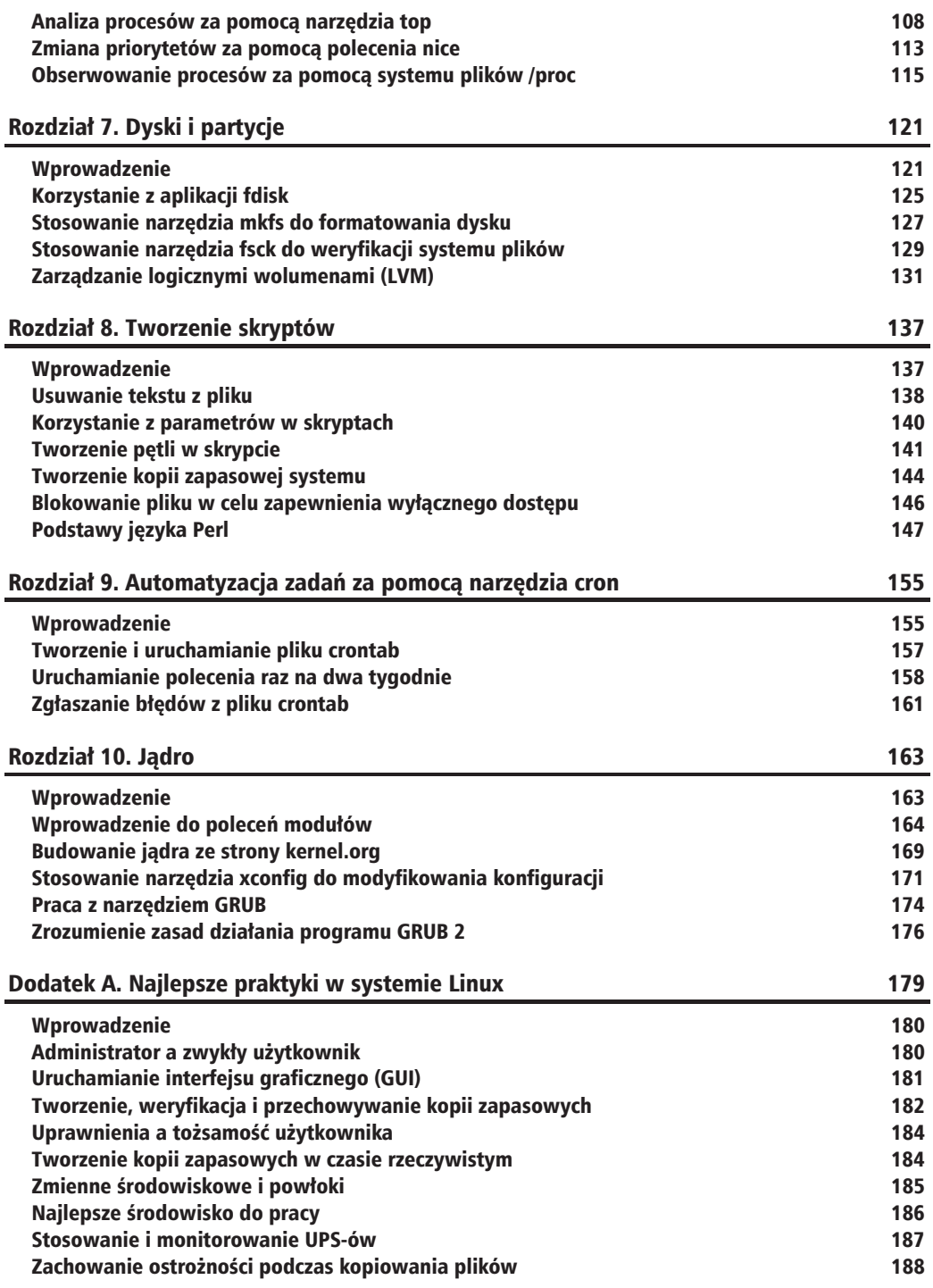

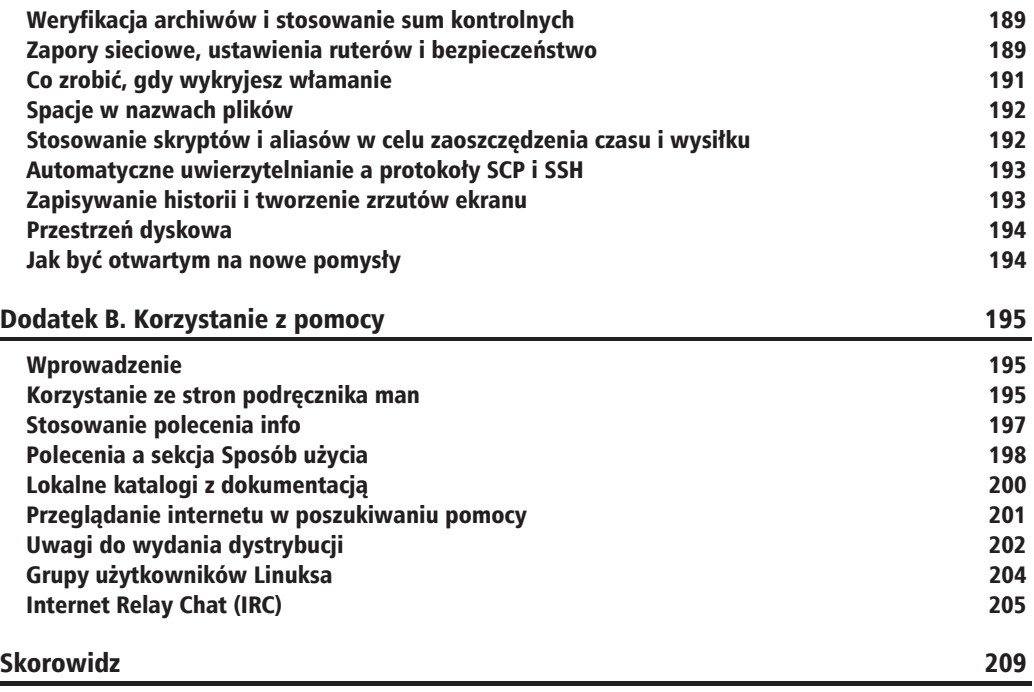

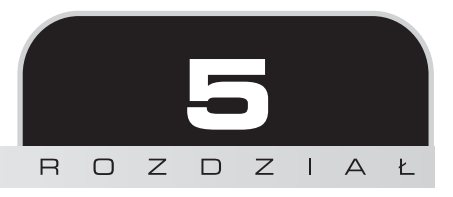

## Uprawnienia, dostęp i bezpieczeñstwo

W tym rozdziale zajmiemy się:

- tworzeniem kont użytkowników i zarządzaniem nimi useradd,
- $\Box$  obsluga hasel,
- obsługą uprawnień plików,
- $\blacksquare$  konfigurowaniem zapory sieciowej i ustawień rutera,
- $\Box$  obsługą Secure Linux SELinux,
- $\blacksquare$  korzystaniem z sudo w celu zabezpieczenia systemu,
- katalogiem */tmp*.

## Wprowadzenie

Ten rozdział posłuży nam jako krótkie omówienie uprawnień plików w systemie Linux. Dowiesz się także, jak zabezpieczenia są obsługiwane przez system haseł. Poza tym pokazujemy, jak w bezpieczny sposób skonfigurować zaporę sieciową i ruter, a także wspominamy o SELinux i poleceniu sudo.

## Tworzenie kont użytkowników i zarządzanie nimi — useradd

W ramach tej porady dodamy konto użytkownika, korzystając z programu useradd.

## Przygotuj się

Poniższe polecenia nie powinny spowodować problemów w Twoim systemie, niemniej jednak będzie Ci potrzebny dostęp do konta administratora (roota).

W większości dystrybucji systemu Linux są dostępne dwie wersje tego polecenia — useradd i adduser. Nie zawsze wykonują one te same czynności, dlatego sprawdź podręcznik man (i/lub polecenie file), aby się upewnić, że wykonujesz odpowiednie polecenie. W systemie Fedora adduser stanowi dowiązanie symboliczne do polecenia useradd, a zatem są one sobie równoważne.

## Jak to zrobić

Teraz wykonamy polecenie useradd, aby dodać użytkownika, a następnie polecenie passwd, aby określić hasło. Więcej informacji na temat polecenia passwd znajdziesz w kolejnych poradach:

1. Najpierw utworzymy kopię zapasową pliku /etc/passwd. Wykonaj poniższe polecenie:

```
cp /etc/passwd /tmp/passwd.orig
```
2. Utwórz użytkownika o nazwie test1:

useradd test1

3. Powinieneś powrócić od razu do wiersza poleceń. Następnie wykonaj polecenie:

su - test1

4. Znak zachety powinien ulec zmianie. Wykonaj polecenie whoami — zostanie wyświetlony tekst *test1*. Zawsze upewniaj się w ten sposób, że jesteś zalogowany na właściwe konto. Teraz zmienimy hasło:

run passwd

- 5. Zostanie wyświetlony komunikat o zmianie hasła, np. Zmiana hasła dla użytkownika *test1*, a także pojawi się komunikat z prośba o wprowadzenie aktualnego hasła. Co to oznacza? O jakie hasło prosi system?
- 6. Tak naprawdę nie znam odpowiedzi na to pytanie, a strony podręcznika man tej kwestii nie rozwiązują. Ten krok jest zawsze pomijany, co jest moim zdaniem dość dziwne. Istnieją sposoby na wykonanie tego kroku dzięki wykorzystaniu funkcji crypto i innych skomplikowanych procedur. Ja na co dzień stosuję nieco inne podejście:
- 7. Wciśnij kombinację klawiszy  $Ctrl + C$ , aby opuścić polecenie passwd, a następnie wykonaj polecenie exit, aby powrócić do konta administratora. Otwórz do edycji plik *etc/passwd* i przejdź do dolnego wiersza. W poniższym wierszu wartość liczbowa może być inna, ale poza tym nie powinno być problemów ze znalezieniem wiersza podobnego do następującego:

test1:x:1003:1003::/home/test1:/bin/bash

8. Usuń x, dzięki czemu wiersz przyjmie następującą postać:

```
test1::1003:1003::/home/test1:/bin/bash
```
- 9. Zapisz plik i wyjdź z edytora. Jeśli otrzymasz błąd uprawnień, upewnij się, że jesteś na koncie administratora.
- 10. Wykonaj polecenie su, aby ponownie przejść na konto użytkownika *test1*:

```
su - test1
```
- 11. Wykonaj polecenie passwd.
- 12. Teraz jest znacznie lepiej system nie prosi nas o hasło. Można teraz utworzyć nowe hasło, ponieważ posiadanie niezabezpieczonych kont w systemie nie jest zbyt mądre. Jeśli chcesz zachować to konto na przyszłość, radzę zapisać to hasło w bezpiecznym miejscu, a najlepiej przechować w jakimś zaszyfrowanym pliku.
- 13. Po dwukrotnym wprowadzeniu nowego hasła powinieneś otrzymać komunikat podobny do poniższego:

passwd: all authentication tokens updated successfully

Teraz dysponujemy nowym kontem użytkownika. Zwróć uwagę, że użytkownik może wykonywać większość operacji z poziomu terminala, o ile tylko ma odpowiednie uprawnienia. W zależności od dystrybucji systemu Linux zwykły użytkownik może nie mieć dostępu do wszystkich zasobów (np. systemu dźwięku).

Oto zrzut ekranu z polecenia useradd --help, które wykonałem w systemie Fedora 17:

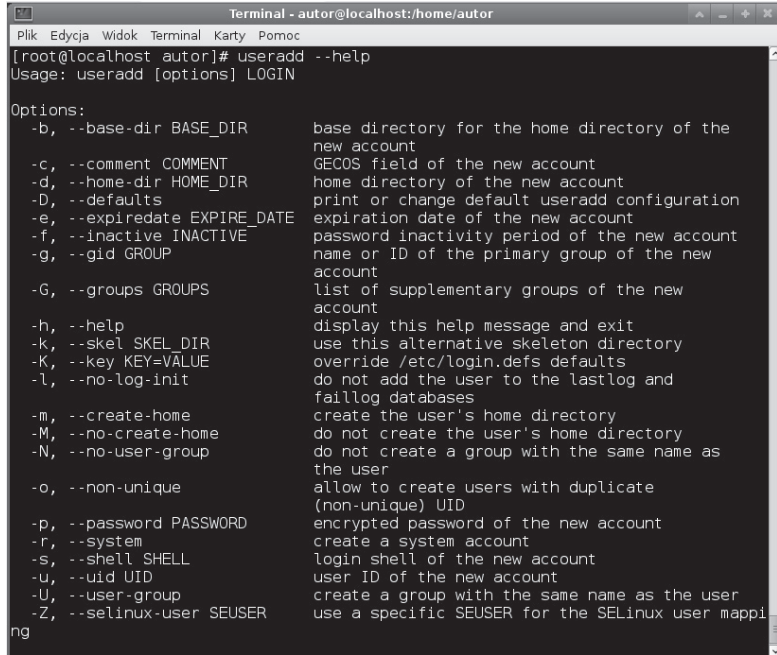

Polecenie useradd może być używane do różnych innych celów. Można m.in. modyfikować sposób działania istniejących kont lub zdefiniować termin jego wygaśniecia. Istnieje możliwość przyznania szerokich uprawnieñ — niemal tak duĝych jak uprawnienia administratora. Zajrzyj na stronę podręcznika man lub wywołaj polecenie useradd z parametrem --help w celu uzyskania bardziej szczegółowych informacji.

## Obsługa haseł

O poleceniu passwd wspomniałem w poprzedniej poradzie. Używa się go do zmiany tokenów uwierzytelniania użytkownika. Do wykonania poniższych poleceń będzie potrzebny dostęp do konta administratora. Skorzystamy takĝe z konta *test1*, utworzonego w poprzedniej poradzie.

## **Jak to zrobić**

- 1. Przejdź do konta użytkownika *test1* z poziomu konta zwykłego użytkownika:
	- su test1
- **2.** Wprowadź hasło. Operacja powinna przebiec bez problemów.
- **3.** Teraz zablokujemy to konto. Powróć do konta administratora i wykonaj polecenie:

passwd -l test1

- **4.** Z poziomu konta zwykïego uĝytkownika wykonaj ponownie polecenie su test1. Operacja powinna zakończyć się niepowodzeniem.
- **5.** Powróć do konta administratora i odblokuj konto, korzystając z polecenia passwd -u test1. Zaloguj się ponownie i sprawdź, czy wszystko działa.
- **6.** Teraz wygasimy konto *test1*. W ten sposób zmusimy uĝytkownika do utworzenia nowego hasła. Wykonaj poniższe polecenie jako *root*:

passwd -e test1

- **7.** Z poziomu zwykłego użytkownika zaloguj się ponownie na konto test1, korzystając z polecenia su - test1. Wprowadź swoje hasło.
- **8.** Zostaniesz poproszony o utworzenie nowego hasła. Bądź uważny najpierw musisz wprowadzić stare (aktualne) hasło, a następnie dwa razy nowe.
- **9.** Warto zapamiętać, że hasło możemy także usunąć, wykonując polecenie passwd -d test1. Jest to znacznie prostsze niż bezpośrednia modyfikacja pliku /etc/passwd, wykonana w poprzedniej poradzie.

Modyfikacja konta użytkownika obejmuje wiele różnych aspektów. Można do nich zaliczyć czas pozostały do wygaśnięcia konta użytkownika, a także moment, w którym należy rozpocząć informowanie użytkownika o zmianie hasła. Więcej informacji znajdziesz w podręczniku man.

#### **Co nieco o hasïach**

Dawno temu użytkownicy wybierali proste hasła i nigdy ich nie zmieniali. Nie musieliśmy co chwile ich zmieniać i mogliśmy korzystać z nich wszedzie, dlatego nie było potrzeby zapisywania haseł. Niestety, ta sytuacja uległa zmianie. Obecnie hasła muszą zawierać kombinacje liter, cyfr, a nawet znaków specjalnych. Co więcej, muszą one być dość długie, ponieważ zasady tworzenia haseł w jednym systemie mogą nie obowiązywać w innym. W związku z tym sugeruję stosować różne hasła dla różnych kont i zapisywać je w bezpiecznym miejscu. Prawdopodobnie będzie konieczna także regularna zmiana tych haseł.

## Obsługa uprawnień plików

Linux jest systemem umożliwiającym obsługę wielu użytkowników, dlatego każdy plik ma określone uprawnienia dostępu i przypisanego właściciela. W ten sposób możemy ustrzec się przed niepowołanym dostępem do zasobów, do których dany użytkownik nie ma uprawnień (niezależnie od tego, czy chce zrobić to przypadkiem, czy też celowo). Administrator (*root*) ma zwykle dostep do wszystkich plików w systemie operacyjnym.

## **Przygotuj się**

Najpierw omówimy podstawowe uprawnienia dostępu do pliku. W tym przykładzie zakładam, że maska pliku jest ustawiona na wartość 0022. Wykonaj polecenie umask, aby sprawdzić tę informację.

Przeanalizujmy efekt działania polecenia 1s -1a w katalogu, w którym znajduje się mój skrypt do wykonania kopii zapasowej, czyli *b*:

-rwxr-xr-x. 1 gosc1 root 559 Mar 28 12:43 b

Analizując od lewej strony, najpierw dowiadujemy się, z jakim rodzajem pliku mamy do czynienia. Obecność znaku - informuje, że jest to zwykły plik. Litera d obecna w tym miejscu oznaczałaby katalog, a 1 — łącze (ang. *link*). Kolejne trzy zbiory trzyliterowe określają uprawnienia dostępu do pliku, które można podawać albo w sposób symboliczny, albo liczbowy. Skorzystamy z trybu liczbowego (ósemkowego).

Pierwsza trójka, rwx, określa ustawienia dostępu dla właściciela (gosc1). Kolejne trzy znaki  $(r-x)$  stanowia ustawienia dostępu dla grupy (root). Ostatni zbiór to ustawienia dla pozostałych użytkowników. Litera r oznacza, że plik można odczytać, w — zapisać, a x — wykonać.

Polecenie chmod przyjmuje ciągi złożone z od jednej do czterech cyfr ósemkowych. Jeśli pierwszej cyfry nie ma, przyjmuje się, że na początku jest umieszczane wiodące zero. Pierwsza cyfra określa ID użytkownika, ID grupy lub tzw. lepki bit (ang. *sticky bit*). Druga cyfra określa uprawnienia uĝytkownika, a trzecia — uprawnienia dla wszystkich.

Teraz zmienimy uprawnienia pliku tymczasowego i zobaczymy, jaki bedzie efekt.

### **Jak to zrobić**

**1.** Przejdě do katalogu */tmp*:

cd /tmp

**2.** JeĂli plik *f1* istnieje, usuñ go:

rm f1

**3.** Korzystając z konta gościa (w moim przypadku jest to konto *autor*), utwórz plik tymczasowy:

 $ls > f1$ 

**4.** Wykonaj poniĝsze polecenie:

ls -al f1

**5.** Powinien zostać wyświetlony tekst podobny do poniższego:

```
-rw-rw-r--. 1 autor autor 131 Mar 29 10:35 f1
```
- **6.** Przedstawione uprawnienia stanowia uprawnienia domyślne przydzielane przez polecenie umask. W ten sposób stwierdzamy, że właściciel i grupa mają uprawnienia do odczytu i zapisu, a inni mogą jedynie odczytać plik.
- **7.** W jaki sposób dokonamy zmiany? Korzystając z polecenia chmod. Załóżmy, że nasz plik jest skryptem i chcieliby *smy* uczynić go wykonywalnym. Wykonaj poniższe polecenie:

chmod 775 f1

**8.** Wykonaj polecenie 1s -1a f1. Efekt powinien być podobny do poniższego:

-rwxrwxr-x. 1 autor autor 131 Mar 29 10:35 f1

**9.** Pojawiające się w trzech miejscach litery x oznaczają, że każdy użytkownik może wykonać ten plik. Wykonajmy jeszcze dwa polecenia: chmod 000 f1, a następnie 1s -la f1. Zostanie przedstawiony następujący efekt:

----------. 1 autor autor 131 Mar 29 10:35 f1

No proszę! Czy to oznacza, że z tym plikiem nie da się już nic zrobić? Na szczęście nie — wła-Ăciciel wciÈĝ moĝe zmieniÊ uprawnienia. A skoro juĝ o tym mowa, to aby zmieniÊ wïaĂciciela pliku, naleĝy skorzystaÊ z polecenia chown. Zazwyczaj jest ono wykonywane z poziomu konta administratora.

## **Zobacz równieĝ**

W tej poradzie nie omawiałem bitów setuid, setgid i sticky. Zerknij do podrecznika man na temat polecenia chmod, aby dowiedzieć się wiecej na ich temat. Bit ograniczonego prawa usuniecia (ang. *restricted deletion bit*) jest omówiony w poradzie Katalog */tmp*.

## Konfigurowanie zapory sieciowej i ustawieñ rutera

Zapora sieciowa jest używana do zapobiegnięcia nieautoryzowanemu dostępowi do komputera — przy jednoczesnym dopuszczeniu autoryzowanego ruchu. Polecenie iptables jest wykorzystywane do konfigurowania i przeglądania tabel reguł IPv4 jadra. Szczegółowe omówienie tego narzędzia wykracza poza ramy tej książki, dlatego w tym miejscu omówimy sobie pokrótce jedynie podstawy tego narzędzia.

Polecenie iptables korzysta z jednej (lub kilku) tabeli. Każda tabela składa się z pewnej liczby gotowych łańcuchów, ale może także zawierać łańcuchy stworzone przez użytkownika. Łańcuch stanowi zbiór reguł, a każda reguła decyduje o tym, co zrobić z pakietem, który pasuje do jej ustawieñ. Takie dopasowanie nazywamy celem (ang. *target*).

Jeśli pakiet nie pasuje do danej reguły, zostaje on poddany sprawdzeniu przez następną regułę z łańcucha. Jeśli jednak pakiet pasuje do reguły, może zostać podjęta wobec niego jedna z akcji:

- akceptuj (ang. *ACCEPT*) pakiet jest przepuszczany,
- odrzuć (ang. *DROP*) pakiet jest odrzucany,
- zakolejkuj (ang. *QUEUE*) pakiet jest dodawany do przestrzeni użytkownika,
- powróć (ang. *RETURN*) dany łańcuch jest przerywany; kolejna wywołana reguła pochodzi z łańcucha wywołującego.

## **Jak to zrobić**

W tym miejscu przedstawimy zaledwie kilka poleceñ typu iptables. Nie wykonuj ich w swoim systemie — instrukcje te stanowią jedynie przykład użycia:

1. Aby usunąć wszystkie istniejące reguły, wykonaj polecenie:

iptables -F

**2.** Aby zablokować konkretny adres IP, wykonaj następujące polecenie:

iptables -A INPUT -s 192.168.1.115 -j DROP

**3.** Aby zezwolić na dostęp do petli zwrotnej, skorzystaj z poniższego polecenia:

iptables -A INPUT -i lo -j ACCEPT iptables -A OUTPUT -o lo -j ACCEPT

Teraz zajmiemy się ruterami. Większość z nich zawiera wbudowane zapory sieciowe, które można skonfigurować z poziomu przeglądarki internetowej. Choć taki sposób dostępu nie zastąpi polecenia iptables, zazwyczaj jest on łatwiejszy w konfiguracji i pozwala na prace z dowolnego komputera działającego w Twojej sieci.

Adres strony internetowej domowego rutera to (najczęściej) 192.168.1.1. Spróbuj otworzyć go w Twojej przeglądarce.

Oto zrzut ekranu ustawieñ bezpieczeñstwa przykïadowego rutera:

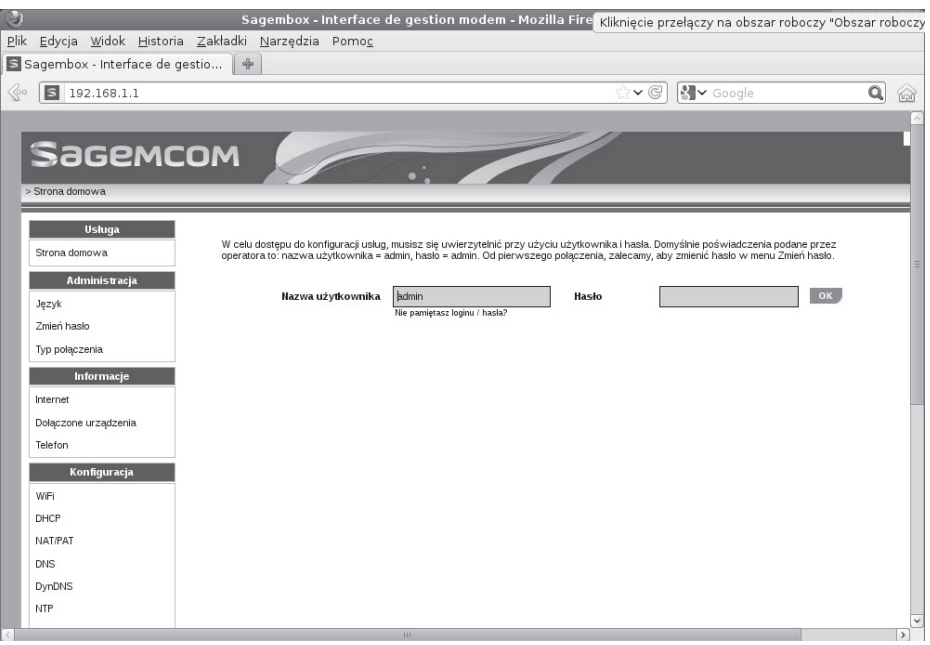

Prawdopodobnie trzeba będzie wprowadzić identyfikator użytkownika i hasło. Zajrzyj do dokumentacji rutera, aby znaleźć domyślne ustawienia (o ile nie uległy one zmianie). Przejdź na zakładkę Bezpieczeństwo (Security) lub podobną, aby uzyskać dostęp do omawianych funkcjonalności.

Na temat polecenia iptables można by napisać całą książkę. Wiele informacji znajdziesz w podręczniku man, a także w książkach poświęconych zaporom sieciowym. Istnieje także wiele ciekawych stron internetowych związanych z tą tematyką.

## Obsługa Secure Linux (SELinux)

W tym podrozdziale zajmiemy się omówieniem usługi Security Enhanced Linux (SELinux). W poradzie Obsługa uprawnień plików omawialiśmy standardowy sposób ochrony systemu w Linuksie. Metoda ta nosi nazwe uznaniowej kontroli dostepu (ang. *Discretionary Access*) *Control* — DAC) i ma pewne ograniczenia. Zwykły użytkownik może udostępnić swoje pliki (przypadkowo lub celowo) innym uĝytkownikom do odczytu lub zapisu, co w konsekwencji może prowadzić do ujawnienia istotnych informacji. Większy poziom bezpieczeństwa zapewnia obowiązkowa kontrola dostępu (ang. *Mandatory Access Control*) stosowana w SELinux. MAC korzysta z polityki bezpieczeñstwa, która obejmuje wszystkie procesy i pliki w systemie. Wszystkie pliki w SELinux mają etykiety, które zawierają informacje związane z bezpieczeñstwem.

Przykładowo poniższy listing przedstawia plik objęty kontrolą DAC:

ls -la ifcfg-eth0 -rw-r--r--. 1 root root 73 Apr 22 2011 ifcfg-eth0

Ten sam plik sprawdzony za pomocą opcji Z (kontekst bezpieczeństwa) wygląda następująco:

```
ls -Z ifcfg-eth0
-rw-r--r--. root root unconfined u:object r:default t:s0ifcfg-eth0
```
Ciag unconfined u oznacza użytkownika, object  $r$  — role, default  $t$  — typ, a s0 — poziom. To właśnie te informacje pozwalają na podejmowanie przez system decyzji dotyczących bezpieczeństwa. Pamiętaj, że najpierw są sprawdzane reguły DAC — jeśli nie pozwalają one na podjęcie działań, to reguły SELinux w ogóle nie będą sprawdzane.

## **Przygotuj się**

Wykonamy jedynie kilka poleceñ na koncie administratora; przejrzymy takĝe niektóre ustawienia. Nie będziemy wprowadzać żadnych zmian w konfiguracji. W tym przykładzie zakładam, ĝe SELinux dziaïa w trybie restrykcyjnym (ang. *enforcing mode*). Aby okreĂliÊ tryb, w którym się znajdujesz, wywołaj polecenie sestatus. Efekt powinien być podobny do tego:

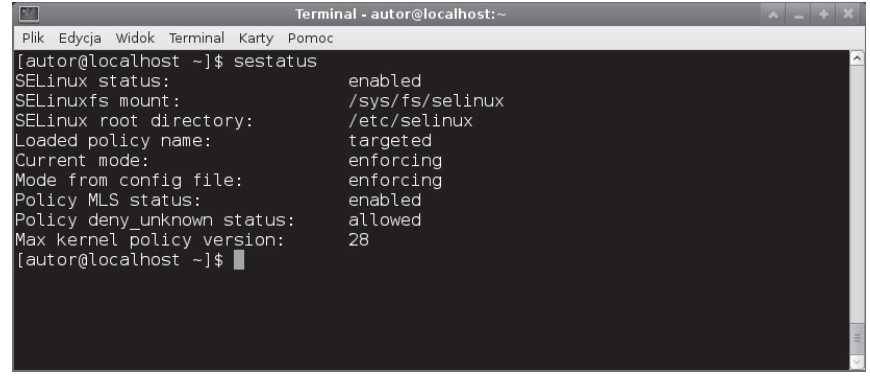

## **Jak to zrobić**

- 1. Wykonaj polecenie getenforce; powinien zostać wyświetlony komunikat o wïÈczeniu trybu restrykcyjnego (ang. *enforcing mode*).
- 2. Przejrzyj liste powiązań:

semanage login -l

**3.** Aby przejrzeÊ konteksty SELinux dla wykonywanych procesów, wykonaj poniĝsze polecenie:

ps -eZ

**4.** Aby obejrzeÊ kontekst uĝytkownika, wykonaj poniĝsze polecenie:

id -Z

- **5.** Polecenie sealert jest wykorzystywane do przeglądania pełnych komunikatów SELinux w momencie wystąpienia błedów. Sprawdź zawartość pliku /var/log/ *messages*, aby się przekonać, czy zostały wygenerowane jakiekolwiek błędy. Jeśli tak, możesz wykonać polecenie sealert -l dla komunikatu o wybranym numerze, aby dowiedzieć się więcej.
- **6.** Szczegółowa lista wartości logicznych SELinux z opisami jest dostępna za pomocą polecenia:

```
semanage boolean -l
```
**7.** Aby obejrzeć listę bez opisów, wykonaj poniższe polecenie:

getsebool -a

**8.** Aby sprawdzić, czy pliki i katalogi dysponują odpowiednio uruchomionym kontekstem SELinux, wykonaj poniższe polecenie:

matchpathcon

Jak już wspomniałem, SELinux jest instalowany domyślnie w większości dystrybucji. Czasami możesz nie zdawać sobie sprawy, że jest on dostępny. Niekiedy może się jednak okazać, że z powodu jego obecności będą wynikać różne problemy. Jeśli spróbujesz zainstalować usługę — np. vsftpd — może się okazać, że nie będzie to możliwe z powodu wystąpienia konfliktu z polityka SELinux. Zazwyczaj w takich sytuacjach otrzymasz komunikat o błedzie. Choć komunikat ten może okazać się pomocny w rozwiązaniu problemu, z mojego doświądczenia wynika, że takie porady nie są przydatne. Mimo wykonania opisanych kroków dostep nadal nie bedzie możliwy. W takich sytuacjach przełaczam tryb SELinux na tryb zezwalania (ang. *permissive mode*) i kontynuuję wykonywane przeze mnie operacje:

```
setenforce 0
```
Zwróć uwagę, że taki trik zadziała tylko do następnego restartu.

Wiecej informacji na temat SELinux znajdziesz w doskonałym przewodniku na stronie internetowej dystrybucji Fedora.

## Korzystanie z narzędzia sudo

Czasami (zwłaszcza gdy jesteś administratorem systemu) istnieje konieczność przyznania niektórym użytkownikom większego dostępu do komputera. Jednocześnie nie powinni oni mieć dostępu do konta administratora. Te dwa założenia da się połączyć, modyfikując plik */etc/sudoers* i korzystając z narzędzia sudo.

## **Przygotuj się**

Poniższe czynności nie powinny uszkodzić Twojego systemu. Wykonamy je z poziomu konta użytkownika utworzonego powyżej. W ramach tej porady będzie niezbędny dostęp do konta administratora.

## **Jak to zrobić**

**1.** Najpierw zrób kopię zapasową pliku /etc/sudoers:

cp /etc/sudoers /tmp/sudoers.orig

2. Pliku *sudoers* nie edytuje się bezpośrednio — służy do tego celu polecenie visudo. Nazwa tego polecenia nie jest zbyt praktyczna, ponieważ nie musisz korzystać akurat z vi — możesz ustawić dowolny edytor, korzystając ze zmiennej EDITOR. Ustaw edytor zgodnie ze swoimi preferencjami, a następnie wykonaj polecenie:

visudo

- **3.** To polecenie utworzy tymczasowa kopie pliku *sudoers* i otworzy ja do edycji. Jeśli wszystko zostanie wykonane poprawnie, po zakoñczeniu edycji tymczasowa kopia zastapi oryginalny plik.
- 4. Przejrzyj cześć pliku poświecona aliasom. Zostały one podzielone na grupy, takie jak: *networking* (sieÊ), *software* (oprogramowanie), *services* (usïugi), *locate* i inne. Za chwile przekonamy się, jak działają przedstawione mechanizmy.
- **5.** Najpierw jednak wykonamy pewne testy. Otwórz inna sesje (jako gość). Ja skorzystam ze swojego konta *autor*.
- **6.** Jako *autor* wejdě do katalogu */tmp*:

cd /tmp

**7.** Utwórz plik, korzystając z polecenia:

 $ls$ -f1

- **8.** Skopiuj ten plik do katalogu */usr/bin*:
	- cp f1 /usr/bin
- **9.** Powinieneś otrzymać komunikat o błędzie. Nie jest to nic dziwnego zwykły uĝytkownik standardowo nie ma uprawnieñ do zapisu do katalogu */usr/bin*. Teraz powróćmy do sesji z otwartym narzędziem visudo.
- 10. Będzie Ci potrzebna nazwa hosta Twojego komputera. W tym przykładzie skorzystamy po prostu z adresu IP. W razie potrzeby możesz go uzyskać, korzystając z polecenia i fconfig.
- 11. Tuż za fragmentem pliku poświeconym poleceniu shutdown dodamy wiersz dla naszego użytkownika-gościa. Składnia jest nastepująca: użytkownik, nazwa hosta, polecenia i opcje. Dodaj wiec poniższy wiersz:

autor 192.168.1.115=(ALL) ALL

12. Zapisz plik i zamknij sesję visudo. Spróbuj wykonać polecenie ponownie — z poziomu katalogu */tmp* wykonaj polecenie cp f1 /usr/bin. Nadal powinieneś otrzymać komunikat o błędzie. Teraz za to spróbuj wykonać polecenie po lekkiej modyfikacji:

sudo cp f1 /usr/bin

- 13. Uch, czyżby kolejna prośba o hasło? W rzeczy samej, i co ważne, chodzi o hasło użytkownika, a nie administratora. W takiej sytuacji nietrudno o błąd. Najprościej będzie zapamiętać, że użytkownik-gość nie powinien w ogóle znać hasła administratora. Wprowadź zatem swoje hasio.
- **14.** JeĂli jest to pierwsza sytuacja, w której korzystasz z polecenia sudo, zostanie wyświetlony dodatkowy komunikat. Warto się z nim dokładnie zapoznać.
- **15.** Wreszcie polecenie powinno zostać wykonane bez problemów. Świetnie, prawda? Dzieki zastosowaniu ciągu ALL w pliku *sudoers* użytkownik otrzymał pełne uprawnienia. Zwróć uwagę, że niektóre mechanizmy dalej nie będą działać poprawnie — np. przekierowania.
- **16.** No cóĝ, prawdopodobnie nie chcemy, aby uĝytkownik *autor* zamieszaï zbyt duĝo w systemie, dlatego ograniczymy jego możliwości. Wykonaj ponownie polecenie visudo.
- 17. Przewiń plik w dół lub znajdź ciag Processes. Odkomentuj wiersz # Cmnd Alias PROCESSES, usuwając początkowy znak #.
- 18. Przewiń plik w dół do wiersza zawierającego ustawienia użytkownika *autor*. Zmień go w nastepujący sposób:

autor 192.168.1.115=(ALL) PROCESSES

- 19. Teraz musimy znaleźć proces, który można zabić. Uruchom narzędzie vi z poziomu konta administratora — możesz np. wykonać polecenie vi ksiazka.
- **20.** W ramach sesji swojego uĝytkownika wykonaj polecenie ps auxw | grep "vi ksiazka". Zapamietaj identyfikator procesu (ang. *Process ID* — PID).
- **21.** W ramach sesji swojego uĝytkownika wykonaj polecenie kill -9 dla podanego PID. Otrzymasz błąd. Teraz wykonaj je ponownie, korzystając za to z polecenia:

sudo kill -9 <PID>

**22.** Proces z edytorem vi powinien zostać zabity.

Jeśli ekran pozostanie niebieski, wykonaj polecenie 1s. W ten sposób oczyścisz terminal.

Oto zrzut ekranu pochodzący z przykładowego pliku */etc/sudoers*:

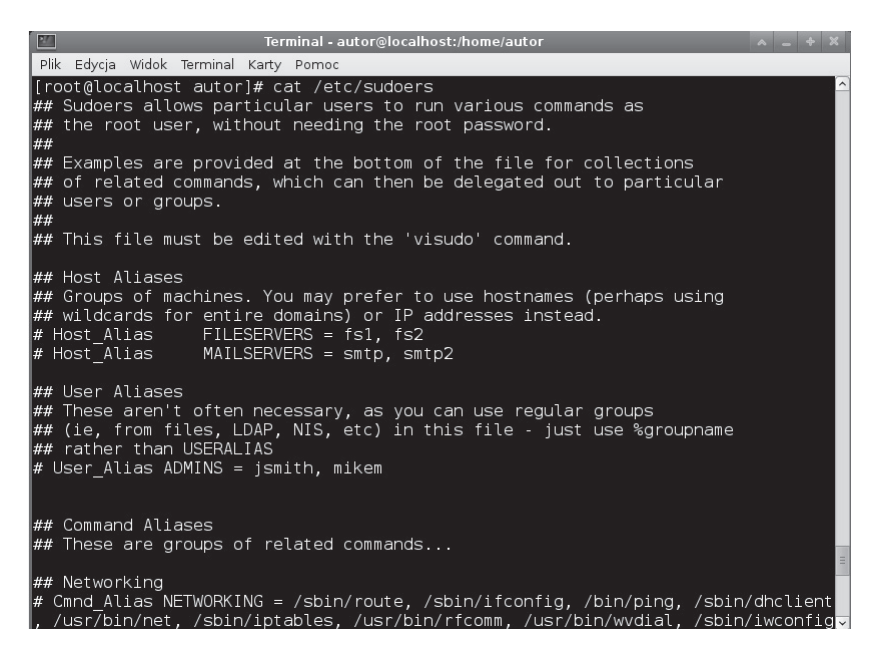

Jak widaÊ, plik *sudoers* pozwala na bardzo wyrafinowane przyznawanie uprawnieñ. Uĝytkownicy mogą otrzymać przeróżne przywileje. Więcej informacji znajdziesz na stronach podręcznika man: man sudoers.

Moim zdaniem, wielu użytkownikom można zaufać, dając im pełen dostęp do konta *root* bez szkody dla systemu. Czasami zdarzają się jednak wyjątki. Konfigurując polecenie sudo, możesz spedzić wiele czasu na próbie ustawienia go w odpowiedni sposób, i to tylko po to, aby się na końcu dowiedzieć, że i tak musisz coś jeszcze dodać. Użytkownicy będą poirytowani, ponieważ nie będą w stanie wykonywać swojej pracy, dopóki nie wprowadzisz zmian. Wreszcie, gdy skonfigurujesz sudo w pełni, okaże się, że ktoś korzystając z niego, narobi szkód. Z mojego doświadczenia wynika, że jeżeli użytkownik popełni raz jakiś błąd, to będzie go popełniał stale.

## Katalog /tmp

Katalog */tmp* jest wyjątkowy, ponieważ mogą do niego zapisywać pliki wszyscy użytkownicy. Oto wpis dla katalogu */tmp* na moim komputerze:

drwxrwxrwt. 10 root root 4096 Mar 31 03:48 tmp

Jak widać, jest on dostępny dla wszystkich. Litera t w uprawnieniach oznacza, że bit ograniczonego usunięcia jest ustawiony dla tego katalogu. W przypadku katalogów oznacza to, że zwykli użytkownicy nie mogą usunąć lub zmienić nazwy tego katalogu, o ile nie mają specjalnych uprawnieñ.

Korzystając z katalogu */tmp* jako zwykły użytkownik, powinieneś uważać, ponieważ obowiązują w nim pewne ograniczenia.

#### **Jak to zrobić**

1. Wykonaj poniższe polecenie:

cd /tmp

- **2.** Jeśli w katalogu znajdują się pliki *.txt* pochodzące z poprzednich porad, usuń je — zwykłe polecenie rm \*.txt powinno wystarczyć.
- **3.** Wykonaj poniższe polecenie:

ls>root1.txt

**4.** W kolejnej sesji (ja jako użytkownik-gość skorzystam z konta *autor*) wykonaj poniższe polecenie:

cd /tmp

**5.** Wykonaj kolejne polecenie:

ls > autor.txt

**6.** Powyższe polecenie nie powinno sprawić kłopotów. Teraz wykonaj następne polecenie:

ls > root1.txt

**7.** Powinien zostać wyświetlony komunikat *Odmowa dostępu*. Dlaczego? Ponieważ mimo możliwości zapisu do katalogu przez wszystkich użytkowników tradycyjne uprawnienia (DAC) wciąż muszą być przestrzegane.

## **Zobacz równieĝ**

Z opisanych powyżej względów nie radzę korzystać z katalogu /tmp do czegokolwiek z wyjątkiem plików tymczasowych. Co więcej, spora część dystrybucji systemu Linux regularnie czyści katalog /tmp, co powoduje, że wszystkie pliki niebedace w posiadaniu administratora są usuwane. Pamiętaj o tym, tworząc pliki tymczasowe — zwłaszcza gdy piszesz skrypty (więcej informacji na ten temat znajdziesz w rozdziale 8.).

## Skorowidz

#### A

administrator, 180, 184 adres IP, 69 aliasy, 22–24 aplikacje do poczty elektronicznej, 77–79 automatyzacja zadań za pomocą narzędzia cron, 155–161

#### B

Bash, 16 bezpieczeñstwo systemu, 189–191 bezpieczna powłoka, 72 bezpieczne kopiowanie, 69–72 białe znaki w nazwach plików, 25, 26 blok identyfikacyjny, 50 blokowanie pliku w celu zapewnienia wyłącznego dostępu, 146, 147 BSD, 106–108 Btrfs, 134 budowanie jądra ze strony kernel.org, 169–171

#### C

cron, 155–161

#### D

DAC, 95 demon apcupsd, 188 demony, 105 domena, 69

#### E

edycja poleceñ w terminalu, 16, 17 Emacs, 54–56 ext2, 135 ext3, 135 ext4, 135

#### F

FAT, 135 Firefox, 75–77 formatowanie partycji, 128 FTP, 69–72

#### G

GNOME 2, 33–36 graficzny interfejs uĝytkownika, 33 GRUB, 174–176 GRUB 2, 176–178 GUI, 33, 181, 182

#### H

hasła, 90, 91 historia poleceñ, 17, 18

#### Ï

identyfikator procesu, 50, 117 identyfikatory użytkownika i grup, 103 inode, 49 interfeis graficzny, 181, 182 IPv4, 83-85 IPv6, 83-85

#### J

iadro, 163-178 monolityczne, 163 jezyk Perl, 147–153

#### K

katalog, 49-64  $\sqrt{\text{bin}}$ , 152 /boot, 122, 123 / $dev, 122$ /etc/grub.d, 177  $/h$ ome, 122  $/root$ , 122 /tmp, 100, 101, 122 /usr,  $122$ /usr $\frac{\text{bin}}{153}$ główny, 121 KDE desktop, 36-39 kernel.org, 169-171 klasy dostępne w protokole IPv4, 83 klawisze używane do edycji poleceń, 17 kompresja plików, 60–63 konfigurowanie zapory sieciowej, 93-95 konsola, 15-31 kopie zapasowe, 182, 183 kopiowanie plików, 51–53, 188 za pomocą protokołów FTP i SCP, 69–72

#### L

logowanie za pomocą protokołów ssh/scp bez konieczności wprowadzania haseł, 193 LVM, 131-135 LXDE, 41-43

#### M

MAC, 95 man, 195-197 Mate, 45-47 Mozilla Firefox, 75-77

#### N

nazwy plików, 192 niceness level, 113

#### $\Omega$

obowiązkowa kontrola dostępu, 95 obsługa hasel, 90, 91 uprawnień plików, 91-93 odmowa dostępu, 58 opcja siłowa polecenia, 167 operacje na plikach, 51–53 operator potoku, 27, 28 przekierowania, 27, 28

#### P

parametry w skryptach, 140, 141 partycja, 121, 123 Perl, 147–153 petle, 141–144 PID, 50, 103 plik, 49–64 /boot/grub2/grub.cfg, 176 /etc/default/grub, 176 /etc/fstab, 123 /etc/services,  $81, 82$ /etc/sudoers, 97-100 /etc/toprc,  $112$  $\sqrt{var/log/cron}$ , 161  $\sqrt{var/log/messages}$ , 167 bashrc, 24, 25 binarny, 57, 58 cron.allow, 155 cron.deny, 155 crontab, 156-158 zgłaszanie błędów, 161

grub.conf. 174-176 initramfs. 123 tekstowy, 54-56 poczta elektroniczna, 77–79 podrecznik man, 195–197 podsieć, 69 polecenie a sekcia Sposób użycia, 198, 199 adduser, 88 alias, 23 chown, 93 crontab, 156 df. 124, 194 diff, 173 dmesg, 59, 167 dumpe2fs, 50 echo, 21 echo \$, 26, 27 fdisk, 125-127 file, 57, 58, 188 find, 53, 54 fsck, 125, 129-131 grep, 59, 60 **GRUB 2, 178** head, 64 history, 17, 18 info, 197 insmod, 164, 165 iptables, 93  $irssi - help, 206$ lbook, 23 locate, 53, 54  $\text{ls}, 99$  $\frac{\text{ls}}{\text{proc}}$ , 105 ls -la, 90, 91  $lsmod, 164$ LVM, 131, 132 man, 196 mkfs, 127, 128 modinfo, 164, 165 modprobe, 164, 165 nice, 113-115 passwd, 90, 91 ps, 105–108, 191 rmmod, 166 route, 67 scp,  $70$ 

screen  $\langle$ aplikacja $\rangle$ :, 30 screen -list. 30 sealert. 96 stat.  $63$ su. 184 sudo, 98  $sum, 63$ tail, 64 tar, 61, 182 top. 105, 108-113 touch, 63, 64 ulimit, 105 uname -r, 169 useradd, 87-90 wget, 74-75 who, 190  $zip, 60-63$ połączenie bezprzewodowe, 66 przewodowe, 66 pomoc na temat systemu Linux, 195–207 porty dynamiczne, 82 powszechnie znane, 82 prywatne, 82 zarejestrowane, 82 potoki, 27, 28 PPID, 103 priorytety procesów, 113–115 proces, 103-119 init, 103 pierwszoplanowy, 104 uruchomiony w tle, 104 przeglądanie stron internetowych w Firefox, 75–77 przekazywanie wyjścia aplikacji pomiędzy terminalami, 28, 29 przekierowania, 27, 28 punkt montowania, 123

#### $\mathbf R$

Reiser3, 135 Reiser4, 135 ReiserFS, 135 rodzie, 121, 122 rozwiązywanie problemów, 66–69 ruter, 94, 95, 190

#### S

SCP, 69–72 Screen, 29–31 Security Enhanced Linux, 95–97 SELinux, 95–97 serwer Apache httpd, 79–81 skróty w programie cron, 160 skrypty, 137–153 sprawdzanie numeru portu, 81, 82 SSH, 72–74 standardowe wejście, 104 wyjście, 104 standardowy strumień błedów, 104 sudo, 97–100 superblock, 50 swap, 121, 122 system plików, 49–64, 123, 134, 135 /proc, 115–118, 123 /sys, 123 systemy plików i katalogów, 122–125

#### $\zeta$

Ărodowiska graficzne, 33–47

#### T

TAR, 60–63, 189 Telnet, 72–74 terminal, 15–31, 29 tworzenie aliasów, 22–24 pliku crontab, 157, 158 kont uĝytkowników, 87–90 kopii zapasowej systemu, 144–146 kopii zapasowych, 182–185 pętli w skrypcie, 141–144 plików i katalogów, 51 skryptów, 137–153

#### U

uchwyty do plików, 104, 105 Unity, 43, 44 uprawnienia dostępu do pliku, 91–93 UPS, 187 uruchamianie polecenia, 158–160 własnego serwera WWW, 79–81

urzadzenie, 123 usługi, 105 usuwanie pliku crontab, 160 tekstu z pliku, 138–39 uznaniowa kontrola dostępu, 95 uzupełnianie nazw plików, 18–20

#### V

Vim, 54–56

#### W

watki, 105 weryfikacja systemu plików, 129–131 wget, 74, 75 wiersz poleceñ, 15–31 włamanie do systemu, 191, 192 wolumeny logiczne, 131–135

#### X

xconfig, 171–174 xfce, 39–41

#### Z

zadania, 104 zapora sieciowa, 93–95 zarządzanie modułami, 164–169 zgłaszanie błedów z pliku crontab, 161 ZIP, 60–63, 189 zmienna, 141 CRON\_TZ, 160 EDITOR, 21 HISTSIZE, 18, 21 HOME, 21 HOSTNAME, 21 MAILTO, 160 PATH, 21 PS1, 20, 21, 186 PWD, 21 SHELL, 21, 160 Ărodowiskowa, 21, 22, 160, 185 TERM, 21 TZ, 21 USER, 21 znak zachęty, 20 znaki w nazwach plików, 25, 26

# PROGRAM PARTNERSKI

GRUPY WYDAWNICZEJ HELION

**1. ZAREJESTRUJ SIĘ** 2. PREZENTUJ KSIĄŻKI **3. ZBIERAJ PROWIZJE** 

Zmień swoją stronę WWW w działający bankomat!

Dowiedz się więcej i dołącz już dzisiaj! http://program-partnerski.helion.pl

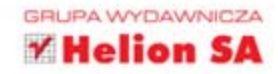

## Najlepsze narzędzia w systemie Linux

Linux to darmowy system operacyjny, ceniony przez wielu użytkowników na całym świecie. Jego niezawodność, wydajność i możliwości sprawiły, że jest on podstawowym systemem dla największych serwerów na świecie. Domowi użytkownicy mają za to dostęp do atrakcyjnego wizualnie oraz przyjaznego interfejsu graficznego. W świecie Linuksa każdy znajdzie coś dla siebie. Niezależnie od sposobu, w jaki wykorzystujesz ten system, powinieneś poznać możliwości jego konsoli, czyli trybu tekstowego. Może to być zaskakujące, ale właśnie dzięki wpisywanym poleceniom jesteś w stanie najszybciej zrealizować wiele zadań.

Oddajemy w Twoje rece kolejna ksiażke z cenionej serii "Receptury". Książki te charakteryzują się doskonałym przedstawieniem typowych problemów i najlepszych metod ich rozwiązywania. W trakcie lektury tej książki dowiesz się, jak sprawnie korzystać z linii poleceń oraz jakie środowisko graficzne wybrać. Ponadto zaczniesz bez problemu poruszać się po systemie plików, wyszukiwać potrzebne dane oraz je kompresować. W kolejnych rozdziałach nauczysz się pobierać strony bez przeglądarki, tworzyć własny serwer WWW oraz kopiować pliki pomiędzy różnymi komputerami. Jeżeli interesuje Cię bezpieczeństwo systemu, tworzenie skryptów, zarządzanie procesami lub budowa własnego jądra systemu - znajdziesz tu liczne przykłady i wartościowe porady. Książka ta jest wspaniałą lekturą dla wszystkich pasionatów i użytkowników systemu Linux!

#### Opanuj najlepsze techniki pracy z systemem **Linux!**

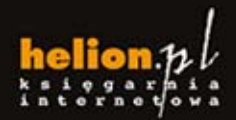

Nr katalogowy: 20860

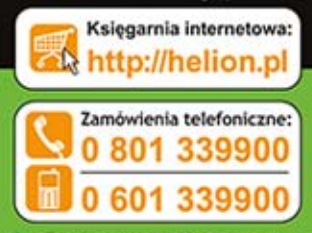

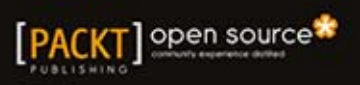

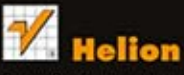

dż najnowsze promocje: O http://helion.pl/promocje Książki najchętniej czytane

**Helion SA** ul. Kolciunzki 1c, 44-100 Gliwice<br>tel.: 32 230 98 63<br>e-mail: helion@helion.pl<br>http://helion.pl

Informatyka w najlepszym wydaniu

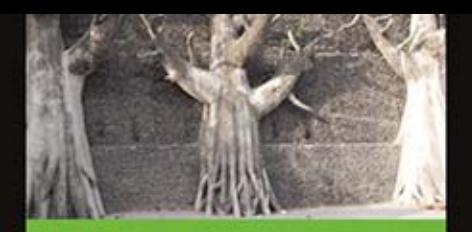

#### Dzieki tej książce:

- poznasz linie poleceń systemu Linux
- skonfigurujesz i uruchomisz ٠ własny serwer WWW
- poznasz dostępne środowiska graficzne
- zobaczysz, jak zbudować ٠. własne jadro
- zaczniesz biegle posługiwać się systemem Linux

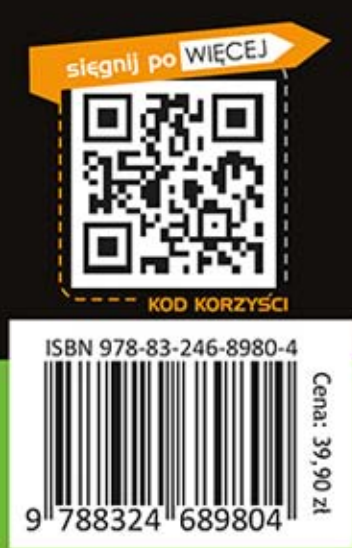